# ASKING THE USER

**I N C O R P O R AT I N G U S E R - C E N T E R E D C U S TO M I Z AT I O N S** *and* **F E AT U R E S**  *i n t o* **YA L E ' S A R C H I V E S S PA C E P U I**

A r chives Space Member Forum 2018, Washington, D.C. **August 14, 2018** 

ROJ.

## WE ARE...

**Yale ArchivesSpace Public User Interface (PUI) Implementation Team Members**

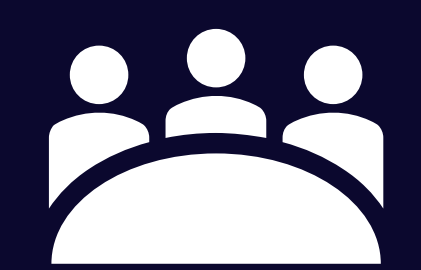

Stephanie Bredbenner Eve Neiger Alison Clemens

### **YALE ARCHIVESSPACE PUI**

#### **IMPLEMENTATION TEAM**

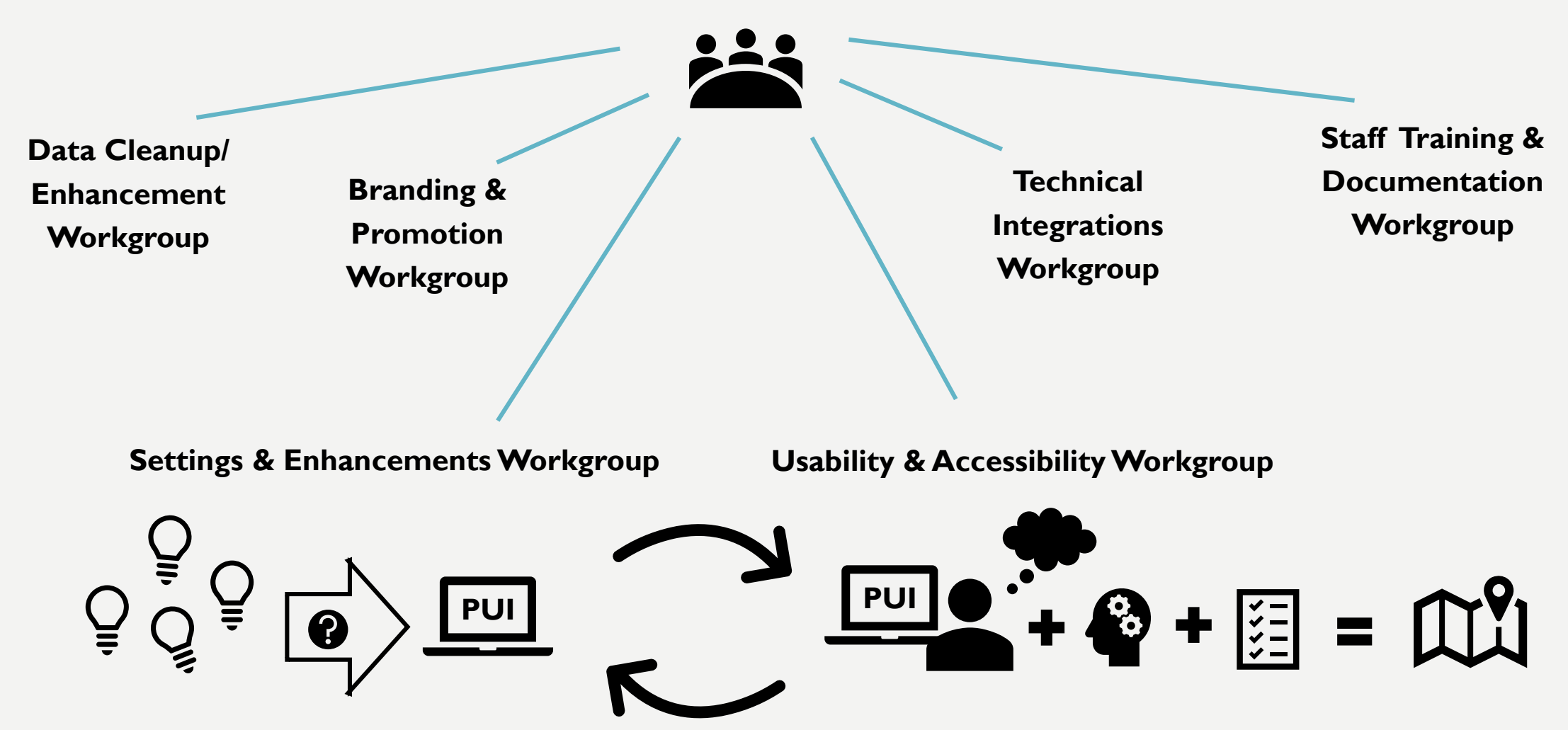

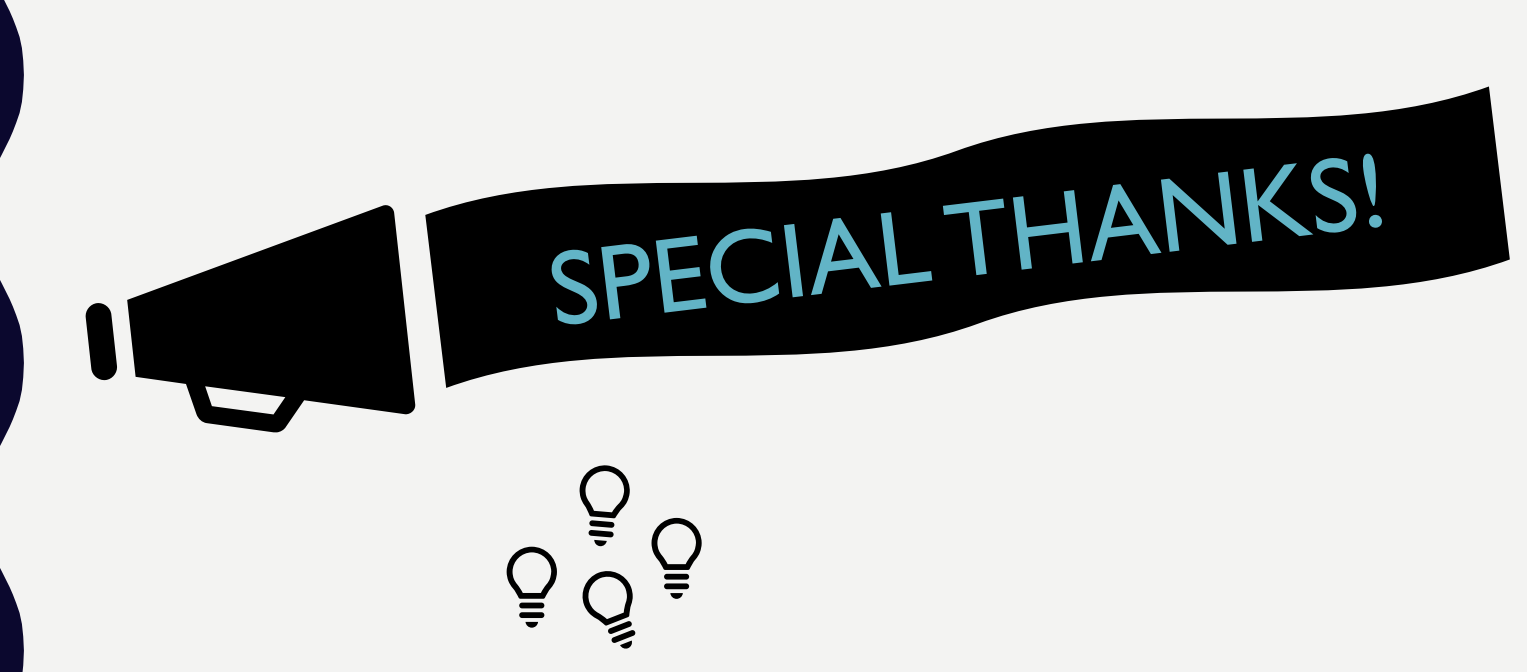

#### **Settings & Enhancements Workgroup Usability & Accessibility Workgroup**

- Stephanie Bredbenner
- Anna Franz
- Jon Manton
- Steve Wieda
- Alison Clemens *Team Lead*

**Project Manager:**  Melissa Wisner

**Ex officio:**  Mark Custer

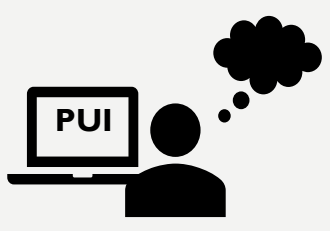

- Moira Fitzgerald
- <mark>Tracy MacMath</mark>
- Jenn Nolte
- Eve Neiger *Team Lead*

## OUR INSTITUTIONAL CONTEXT

## **Yale & ArchivesSpace**

- Implemented ASpace in 2014
- Managed by the Yale Archival Management Systems Committee (YAMS)
- We document our work in:
	- **ArchivesSpace [at Yale: User Manual](https://docs.google.com/document/d/1DI_7YNZy-RcjQ9hpMMbxJEkHFpYndzmDoG3ylOc38BY/edit?usp=sharing)**
	- [YAMS LibGuide](https://guides.library.yale.edu/archivesspace)
	- [ArchivesSpace](http://campuspress.yale.edu/yalearchivesspace/) @ Yale blog

## OUR INSTITUTIONAL CONTEXT

## **Yale's archival data lives in…**

- ArchivesSpace (produce & maintain)
- MARC (distribute)
- EAD as XML (distribute)
- EAD as HTML (distribute)
- EAD as PDF (distribute)

## YALE AND ARCHIVAL DISCOVERY

#### **Yale Finding Aid Database (YFAD)**

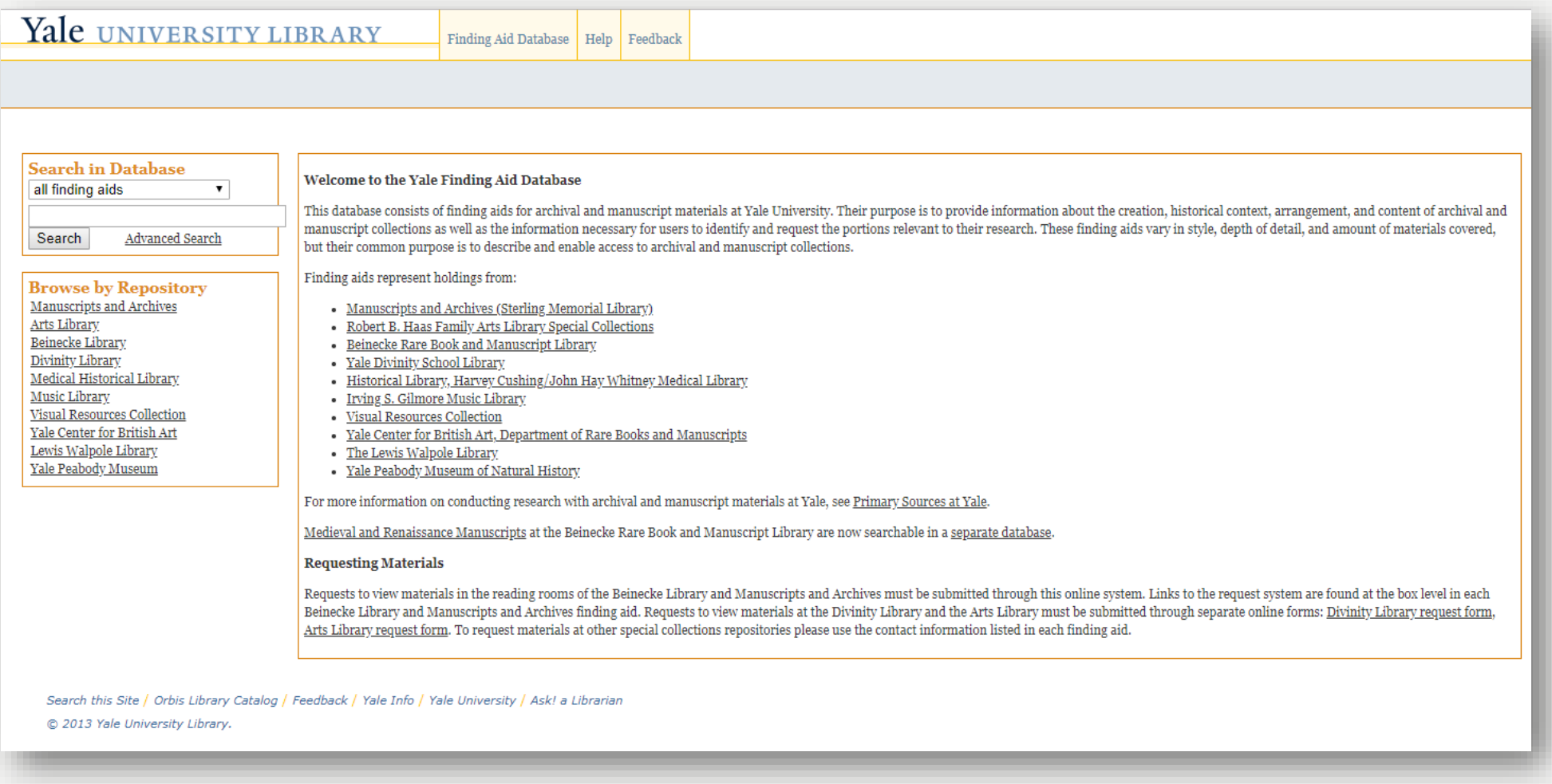

## **OUR GOALS FOR THE PUI**

*We wanted to…*

- Increase UX with discovery & access to archival material
- Launch a holistic service integrated with production systems
- Bring a new level of service to finding aids & ASpace
- Leverage local expertise
- Improve integration with the library's federated search tool
- Create potential for more connections with other institutions and data on the wider web
- Provide new pathways and contextual connections for discovery (e.g. discovery via creators)

### **WE ACCOMPLISHED THIS BY…**

Using a project charter and dedicating a project manager

• Directly involving 30+ Yale Library staff members throughout the project

Allocating resources: staff time and external development

## PRIORITIES AND QUESTIONS AHEAD OF TESTING

#### **LEVERAGED STAFF EXPERTISE**

- PUI Settings & Enhancements Workgroup reviewed the PUI
- Solicited model search cases from YUL staff

### **HEARD FROM USERS**

- Gathered feedback via user interviews with select populations
	- Undergraduate students
	- Graduate students
	- Yale faculty
	- Outside researchers
	- Yale University Library staff
- Based on user interviews, created list of desired outcomes
- Tested those expected and desired outcomes

## WE BEGAN BY…

#### **EDUCATING OURSELVES**

Familiarize ourselves with the default & figure out what can be changed:

- By us in application settings
- By us with development
- By our vendor (Lyrasis)

### **COLLABORATING WITH COLLEAGUES**

- Gather feedback and reactions & serve as stakeholder ambassadors
- Examine PUI-based and non-PUI based search and discovery interfaces for features of interest

### Develop a needs list…a wish list…and a future, blue sky list

## HOW WE APPROACHED MAKING CHANGES

### **OUR APPROACH WAS TO…**

- Conduct user testing and analysis
- Review and interpret results from testing
- Make decisions about next steps

#### **WE'LL EXPLAIN IT BY…**

### Tracing select issues

- Inherited description for scope and content notes
- Jargon and language
- Sharing descriptive data
- Contextual search results

## WHY IS **USABILITY** I M P O R T A N T ?

### WHY IS USABILITY and ACCESSIBILITY TESTING IMPORTANT?

**Ensure the software platform is easy to learn and convenient to use FOR ALL USERS**

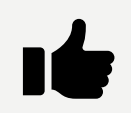

Check that the PUI meets users' expectations

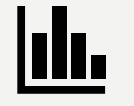

Support changes and enhancements to the PUI with real-world use

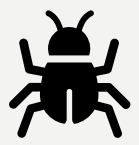

Identify bugs and flaws invisible to experienced (staff) users and developers

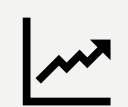

Show how successful users are with research tasks with this new tool

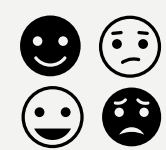

- Collect user reactions and feedback to…
	- Support iterative development
	- Build training tools
	- Squash internal fears of change (we hope!)

Resource folder: http://bit.ly/YalePUI 13

#### **DECIDING WHEN TO TEST THE PUI**

#### AS EARLY AS POSSIBLE

Test *before* changing settings and adding enhancements to the "out-of-the-box" PUI

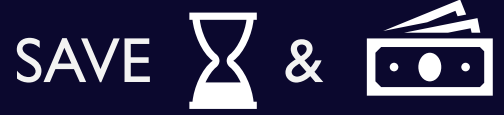

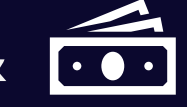

But…

PUI must be functional

Users must be available

1st TEST PERIOD: Feb 1-16, 2018

2 ndTEST PERIOD: Jun 12-28, 2018

## U&A WORKGROUP GOAL: TEST SITE FUNCTION WITH REAL USERS

"What do our users want? How do they see and use this resource?"

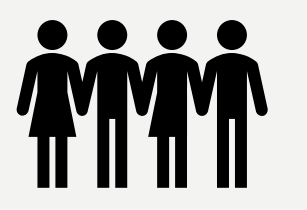

- Undergraduate students
- Graduate students
- 3. Faculty
- Outside researchers
- 5. Library staff
- + Users who use screen readers (accessibility testing)

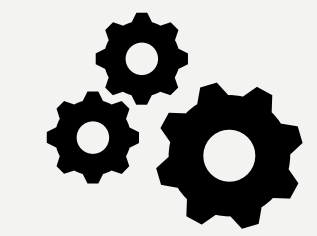

- 1. Identify the purpose of the site, which institutions are represented, and what users can do on the site.
- 2. Find collections relevant to a search topic, subject, name, collection identifier, or date range (or combination thereof).
- 3. Find known materials within a larger collection.
- 4. Understand how to access materials and request material for use in the reading room.

**USE** 

**PUI** 

**TO** 

## METHOD

### **TATIVE FACILITATED TESTING**

**TEST** *the* **WEBSITE** *not* **THE USER**

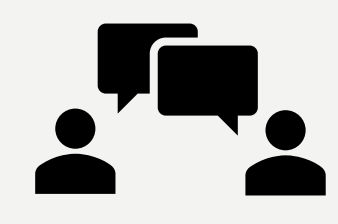

• **USER STORIES help us understand a user's** *mental model\**

**A MENTAL MODEL** is what the user believes about the system and how they expect it to work

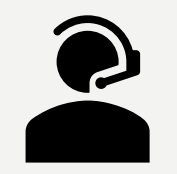

- **Trouble-shoot issues**
- **Prompt user to "think aloud"**
- **Observe body language and non-verbal reactions**

#### *KEY RESOURCE:*

Krug, Steve. *Rocket Surgery Made Easy: The Do-it-yourself Guide to Finding and Fixing Usability Problems*. Berkeley, CA: New Riders, 2010.

### **B E N E F I T S**

Low cost

DIY - Anyone can conduct tests (you do not need to be an expert)

• Minimal tools needed

• Only 3-5 test participants needed for feedback each round

**Repeatable** 

## WHAT WE DID: STEP 1 – PLAN & PREPARE (ROUND 1)

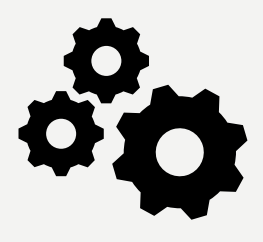

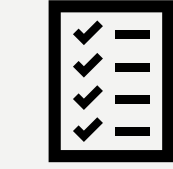

- I dentify the purpose of the site, which institutions are represented, and what users can do on the site.
- 2. Find collections relevant to a search topic, subject, name, collection identifier, or date range (or combination thereof).
- 3. Find known materials within a larger collection.
- 4. Understand how to access materials and request material for use in the reading room.

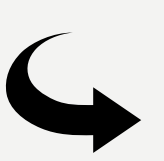

*Postponed until Usability Testing Round 2, but also…*

Asked for each task: How would you view that item in the Reading Room?

- 1. "Tell me what you think of the site? What is this site for and who would use it?"
- 2. TASK 1: Find materials related to women during the civil war…
- 3. TASK 2: Find a 1943 album from Berkeley College
- 4. TASK 3: Find something useful for your own research!

Resource folder: http://bit.ly/YalePUI 16

## WHAT WE DID: STEP 2 – RECRUITING

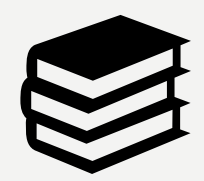

At least minimal familiarity with archives and special collections, some primary source research experience.

<u>essa</u>

Motivated test participant who understands context of tasks

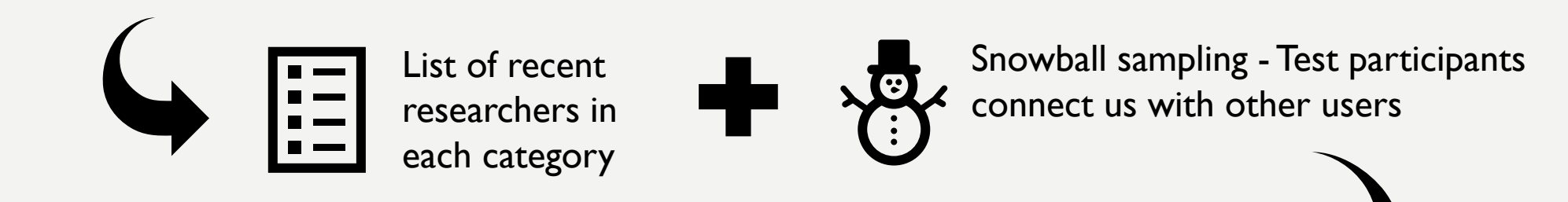

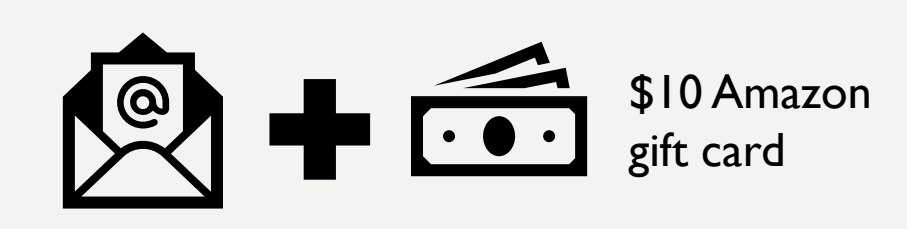

Doodle poll for test sign-up

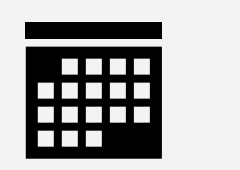

## WHAT WE DID: STEP 3 - TESTING!

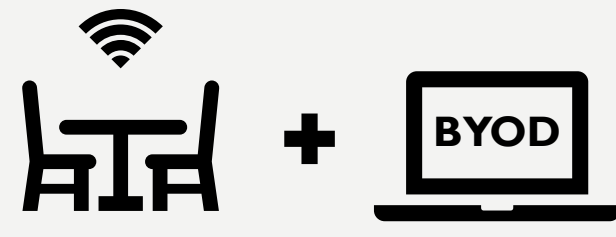

Met with each participant in a private room equipped with wi-fi. Participants were asked to bring their own device (BYOD)

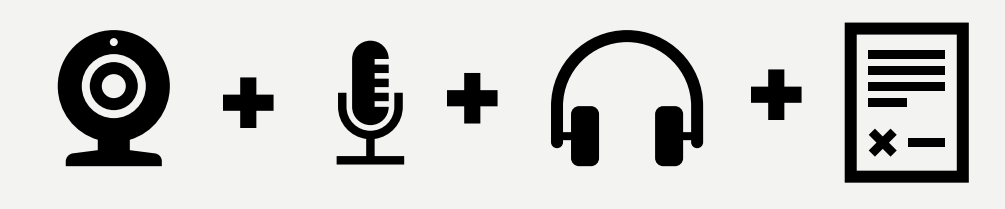

Screen capture and conversation was recorded to the cloud using **Zoom**. Participants signed a consent form to be recorded.

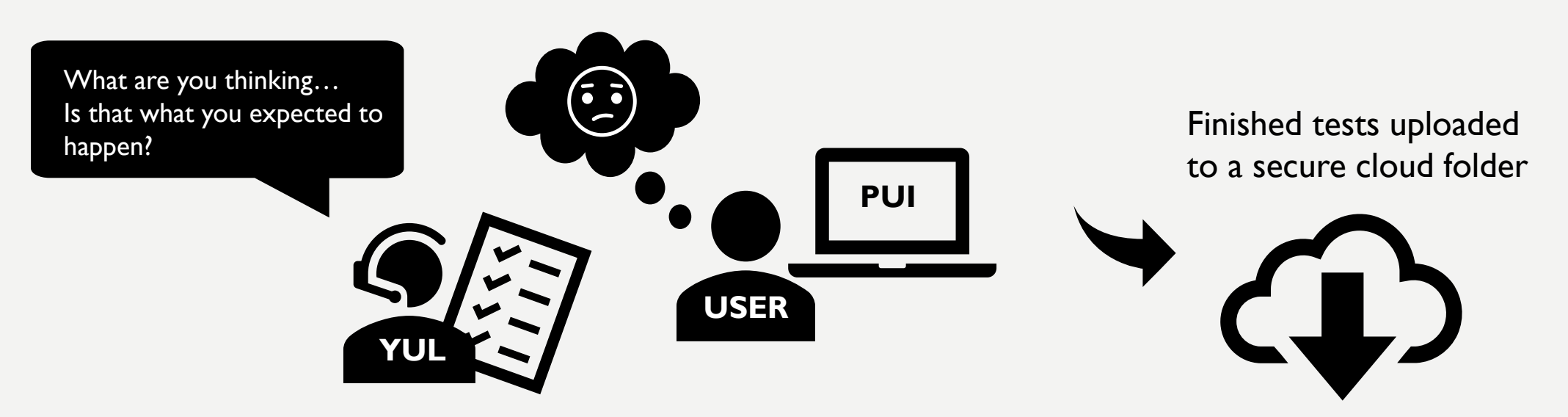

## ROUND 1 TESTS COMPLETED!

#### **16 total tests completed**

- *3 undergraduates*
- *5 graduate students (2 discounted due to technical difficulties)*
- *2 faculty*
- *2 outside researchers*
- *3 staff*
- *1 undergraduate using a screen reader*

## NEXT STEP: DATA ANALYSIS then REPORT AND RECOMMEND

## **COLLECTED DATA**

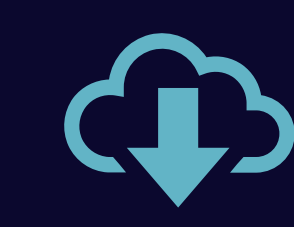

14 videos with sound and screen capture, including one with an audible screen reader

#### DATA ANALYSIS  $\rightarrow$   $\boxplus$   $\rightarrow$   $\bigcirc$  $\mathbf{L}$  .

#### Feedback and observations from recordings were coded

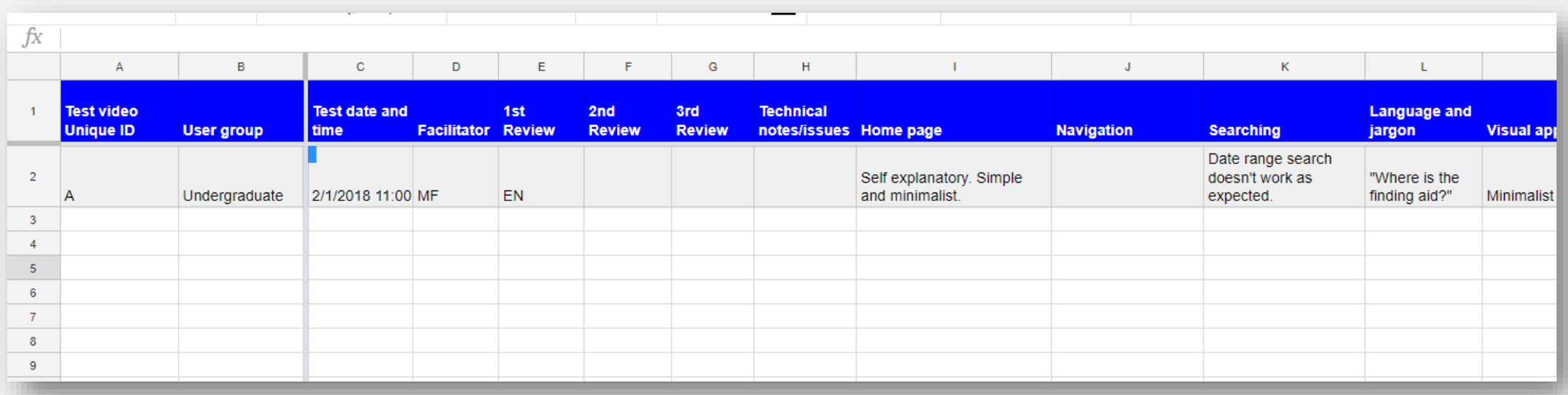

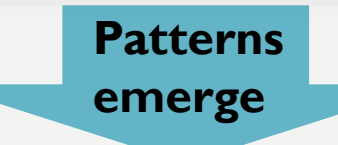

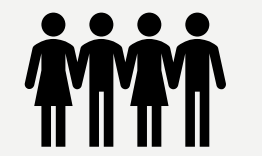

- **Many users gave similar feedback**
- **Points of confusion and delight were similar across all user groups**

## FINDINGS: WHAT WE SAW…

### IN A NUTSHELL

More than half of test participants found the site easier to use and more intuitive than the current Yale Finding Aid Database.

Some language and design elements did not match users' mental models.

Mental model - *what a user believes about the system at hand.* 

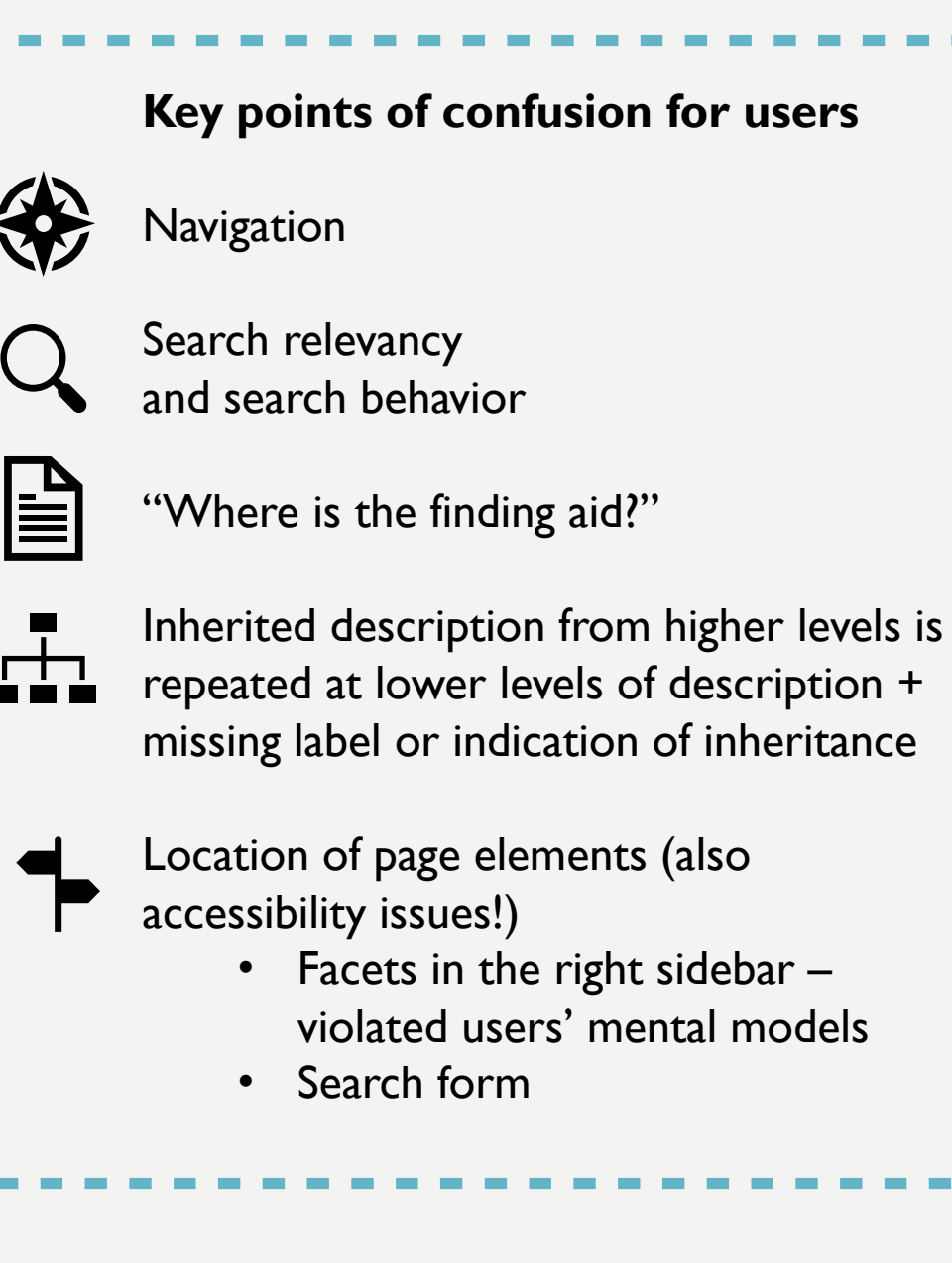

#### OUT-OF-THE-BOX PUI: File level resource record

*What users saw during testing*

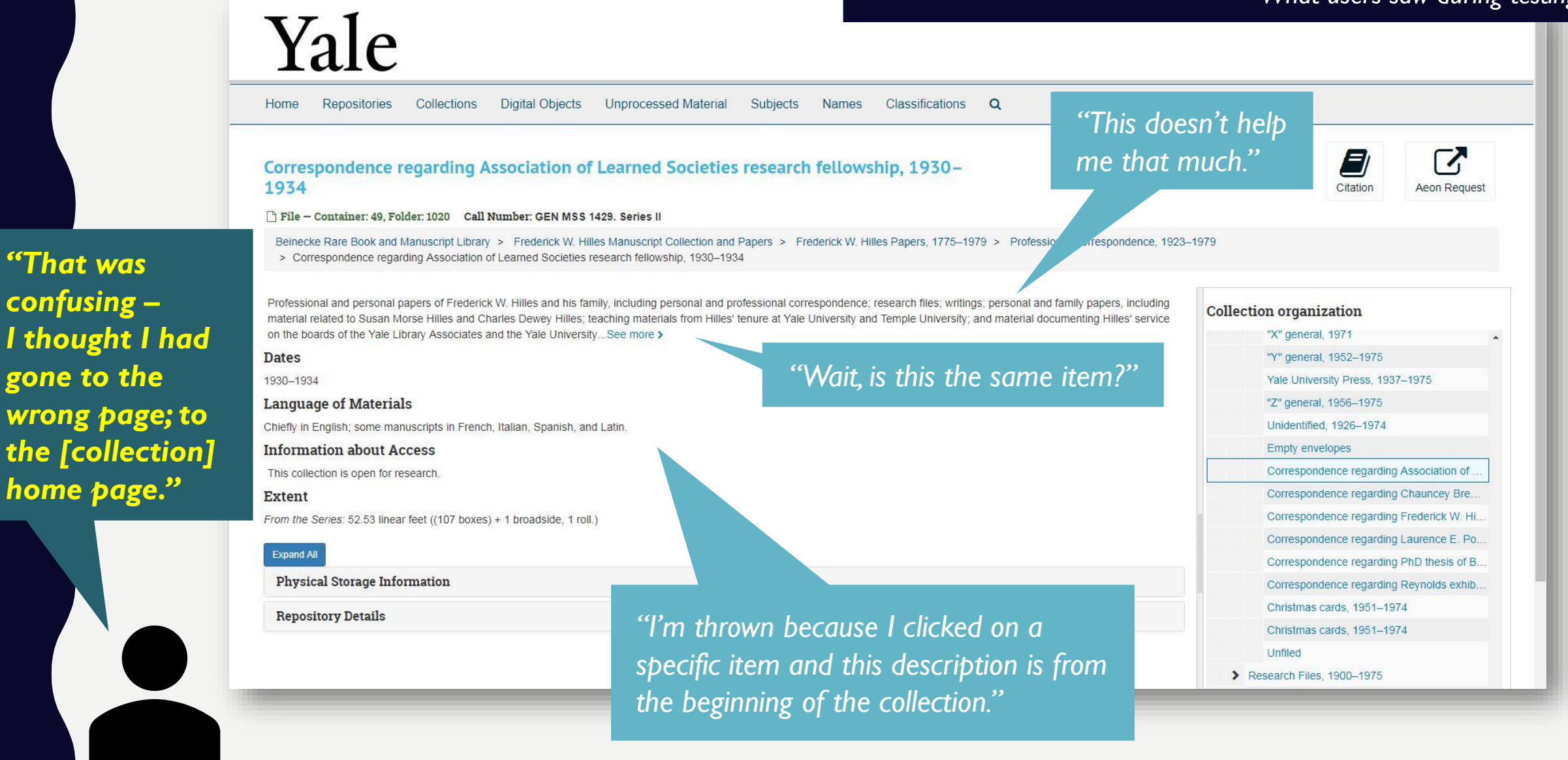

*"That was* 

*confusing –*

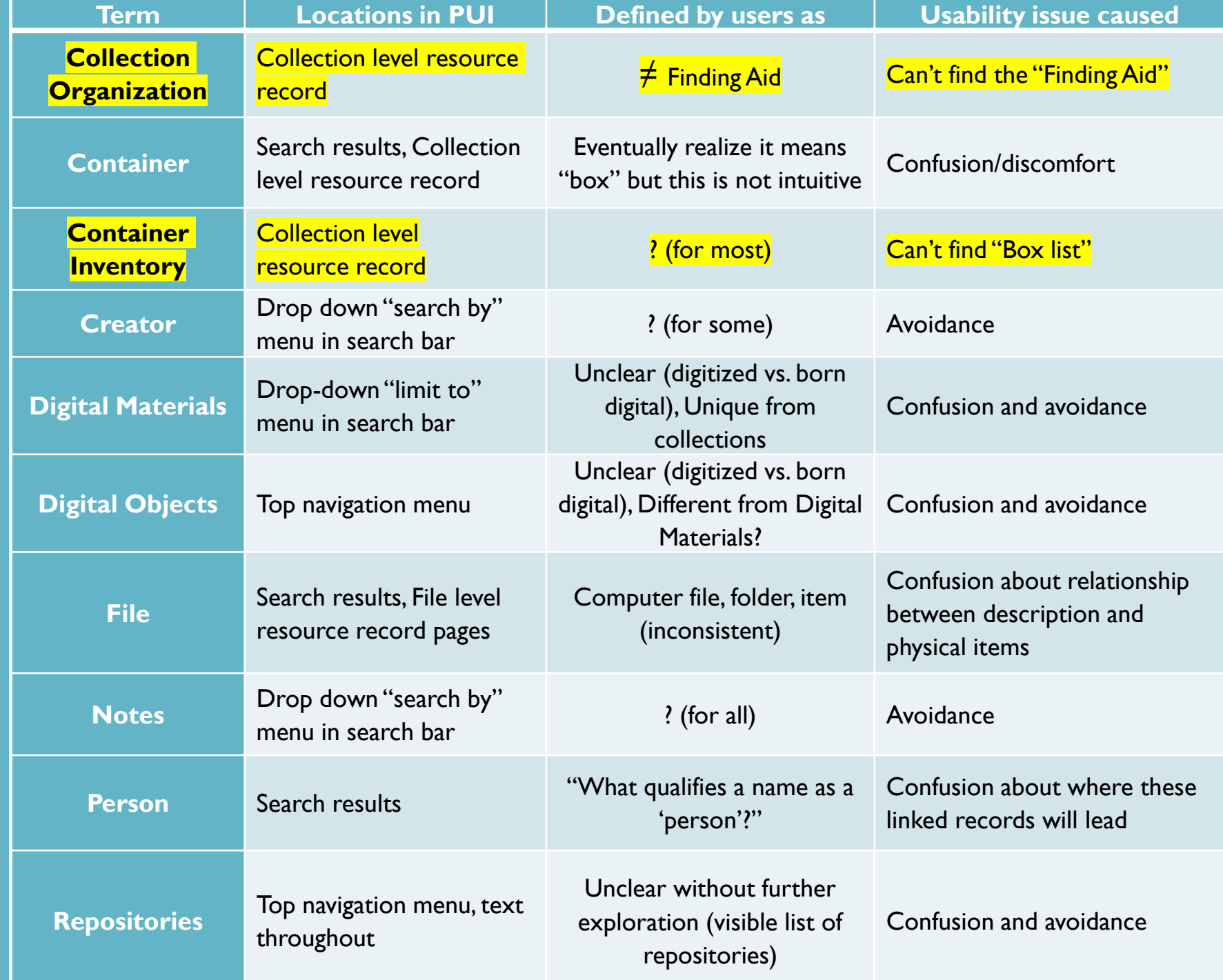

### **JARGON & LANGUAGE**

*How can the words we use cause confusion and usability issues?*

#### OUT-OF-THE-BOX PUI: Search results Find what you're looking for: *What users saw during testing* "civil war" Search all record types **# Years: 1859** To 1870 Keyword -And  $\div$ Keyword # Years: From To To  $\ddot{}$ women Search Safari File Edit View History Bookmarks Window Help ø 즉 ◀ 100% ■ Thu 4:13 PM Q ● IE  $\circ$  $*$  $\mathcal{C}_{i}$  $0$  0 0 *"I've seen other*   $\bullet$  (  $\circ$  )  $\Box$  $\circ$ puitestarchivesspace.library.yale.edu States Army during the American Civil War *databases where*  Found in: Beinecke Rare Book and Manuscript Library > Julia Driver collection of women in photography, > Card Photographs and Other Photographic Materials > Photographic Materials *they give you a snippet of a sentence*  **Brewster family papers** Collection Call Number: WA MSS S-1309 *with your search*  Summary: The papers contain diaries, artwork, and an album of Elizabeth Bates Brewster and her daughters Ada Augusta Brewster, Mary Brewster Long, and Elizabeth Brewster Scribner. Subjects discussed include child rearing and family life, nursing during the Civil *term highlighted…*  War, school teaching, and life in Nevada and California. *I'd like to see that."* Found in: Beinecke Rare Book and Manuscript Library > Brewster family papers *"Most of these*  **Thomas Fry Tobey papers** *are women…but*  Collection Call Number: WA MSS S-1354 Summary: The papers contain correspondence, appointments, discharge certificates, photographs, printed material, and other military *"Having search here is a Thomas,*  papers documenting Tobey's life and career, particularly during the Civil War years. There is additional material concerning his later career during which time we served at several Far Western posts. *terms highlighted I don't know why*  Found in: Beinecke Rare Book and Manuscript Library > Thomas Fry Tobey papers *would be helpful." this is here."* **Webster family papers** Collection Call Number: MS-527 Summary: Principal figures in these papers are Noah Webster, the lexicographer, and his son William Greenleaf Webster. Also included are papers pertaining to the G. C. Merriam Company and the publication of Noah Webster's dictionaries and grammars. Family correspondence includes twenty-two letters written by Noah Webster to his son between 1835 and 1843 while the latter was in Cincinnati, Ohio, and La Fayette, Indiana, selling his father's books. The papers of William Greenleaf Webster make up... Advancementation and Augustines - Michaeless from

## USABILITY TESTS – TAKE TWO!

#### **Same general functions**

**+ NEW Requesting +**

#### **Updated interface!**

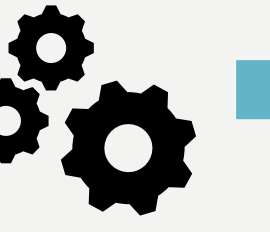

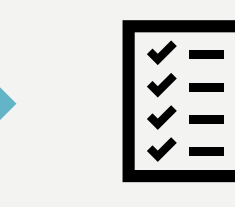

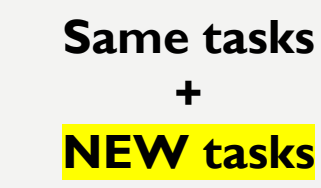

- Identify the purpose of the site, which institutions are represented, and what users can do on the site.
- 2. Find collections relevant to a search topic, subject, name, collection identifier, or date range (or combination thereof).
- 3. Understand how to access materials and request material for use in the reading room.
- 4. Understand that multiple folders from the same box do not need to be requested separately.

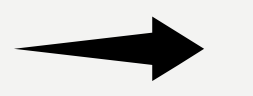

"Tell me what you think of the site? What is this site for and who would use it?"

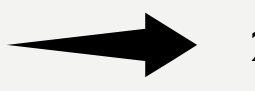

2. TASK 1: Find materials related to women during the civil war…

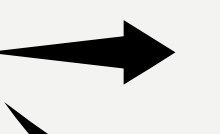

- 3. TASK 3 Find and request Rosamund Johnson's composition"Fishing"
- 4. TASK 2 Request the following items:
	- 1. Chandler, Raymond*. Killer in the rain* (1964)
	- 2. Creeley, Robert. *The gold diggers* (1965)

## ROUND 2 TESTS COMPLETED!

#### **6 total tests completed**

- *2 non-Yale undergraduates*
- *1 Yale graduate students*
- *3 staff (1 test conducted while Aeon requesting was down)*

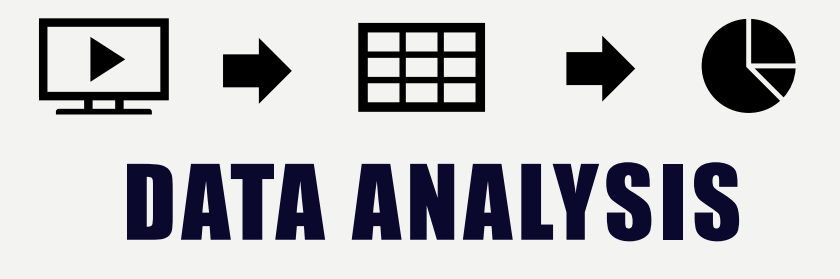

• Added categories for requesting

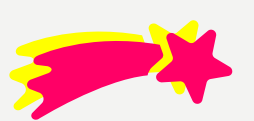

- How are the new customizations and changed received?
- Did changes help usability issues?

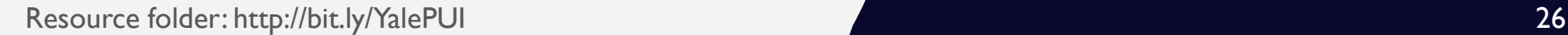

## **COLLECTED DATA**

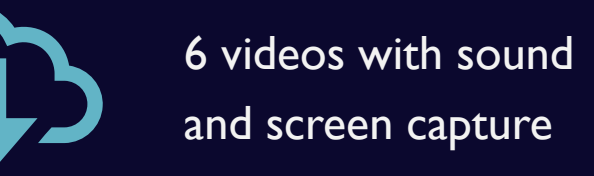

## RECOMMENDATIONS

…a sampling

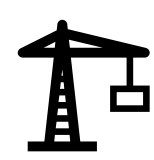

Layout changes (e.g., move filters/context tree to the left sidebar)

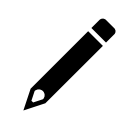

Clearer language/description

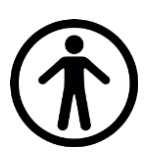

**Accessibility changes** 

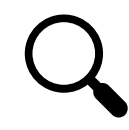

Improve search relevancy

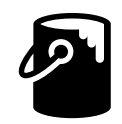

Add Yale identity skinning

### **REPORT OUT!**

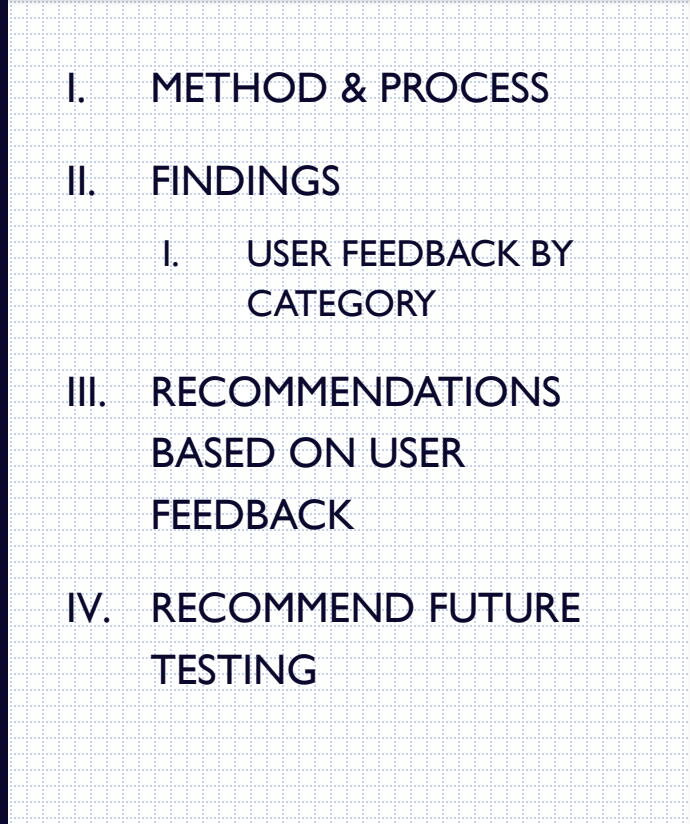

## SO WE'VE DONE **USABILITY** T E S T I N G … NOW WHAT?

## ANALYZING RESULTS & PRIORITIZING ISSUES

### **ANALYZING RESULTS**

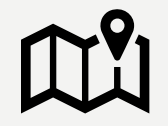

Read U&A recommendations

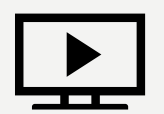

Watched the usability test videos

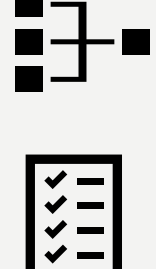

similar issues Ran our own tests to uncover additional issues

Compared our notes and merged

### **PRIORITIZATION CONSIDERATIONS**

- U&A critical designation
- User confusion
- User delight/enhancement of experience
- Staff workflows/use by professionals
- Continuity of service/level of disruption if not addressed until post-launch
- Timeline/difficulty of potential fixes

## BRAINSTORMING SOLUTIONS

*Multiple possible outcomes…*

We already had a solution in mind, and user testing confirmed.

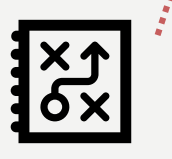

User testing uncovered additional issues that changed our initial recommendations.

We considered multiple solutions, and user testing helped us choose one.

Multiple possible solutions that user testing did not resolve; noted issue and possible solutions in future recommendations report.

### **M A K I N G T H E C H A N G E S**

Project leaders reviewed priority issues and decided where to route our requests:

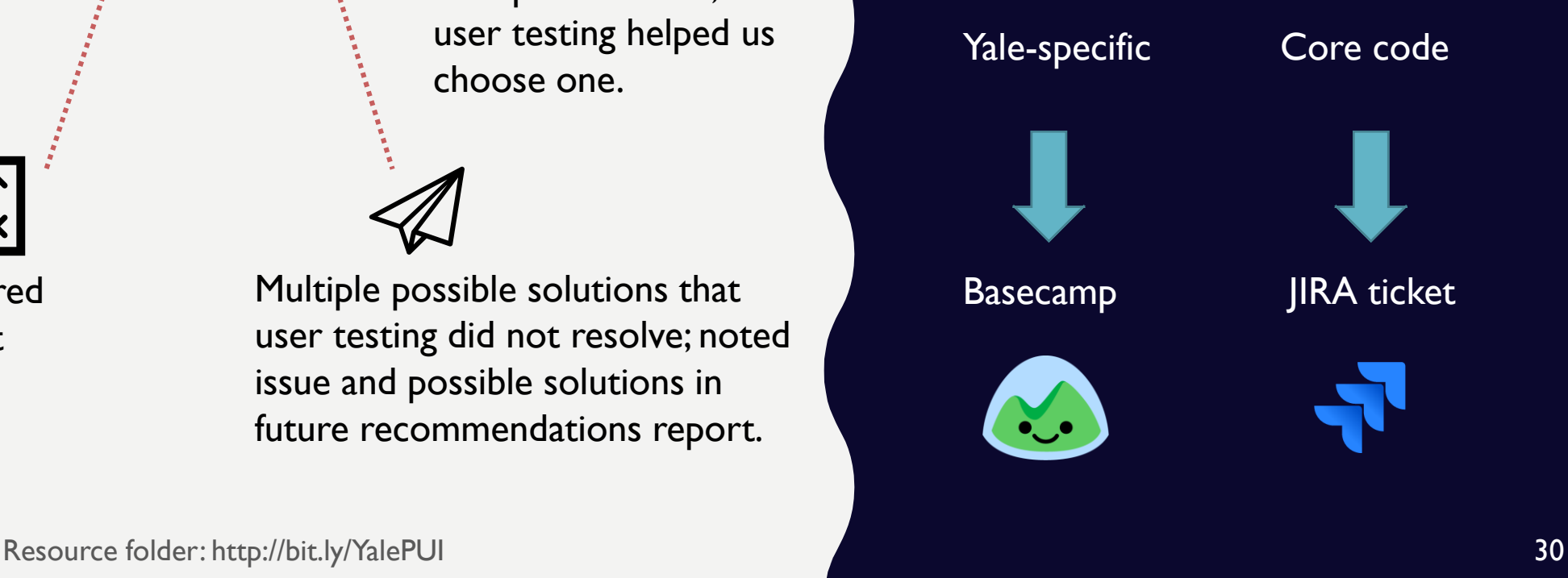

## HOW DID USABILITY TESTING AFFECT OUR DECISIONS ?

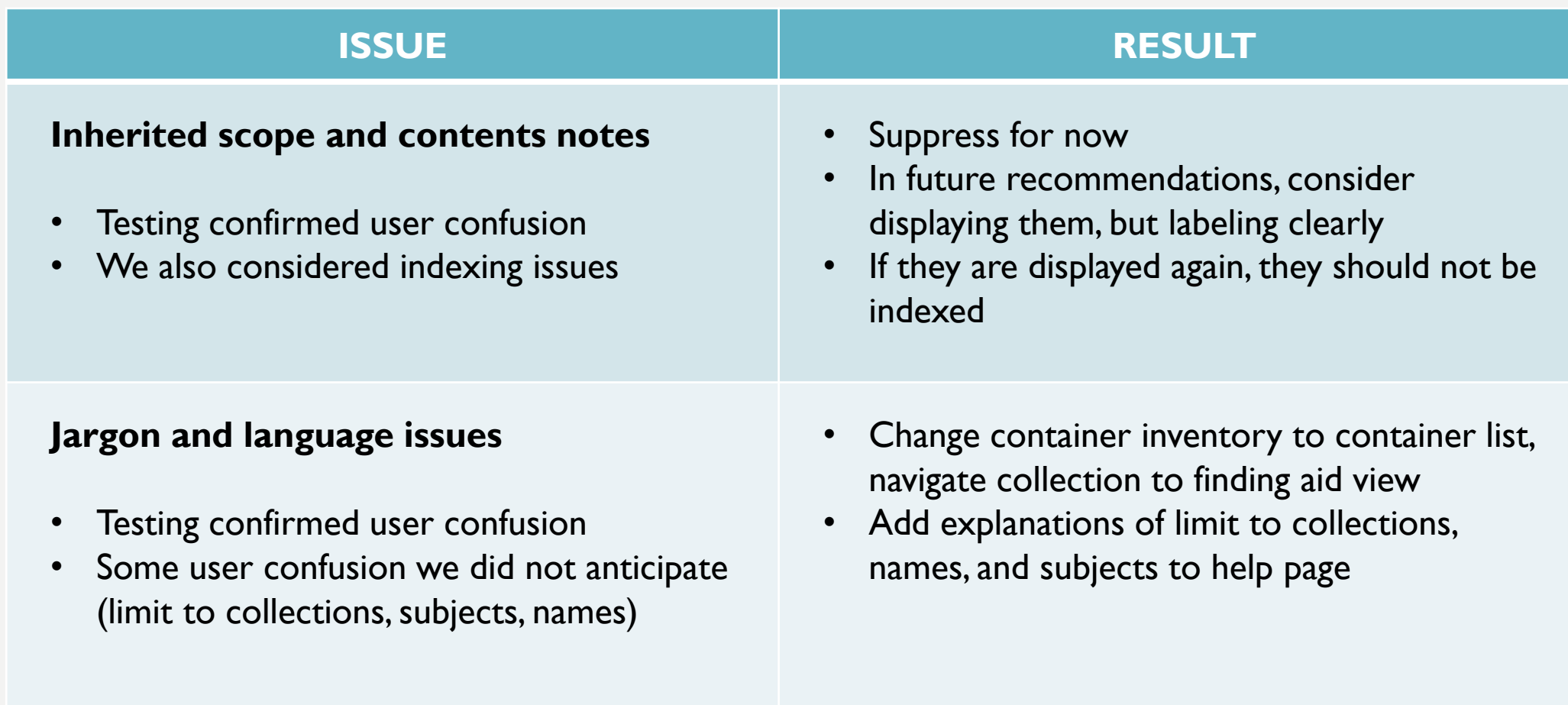

## HOW DID USABILITY TESTING AFFECT OUR DECISIONS ?

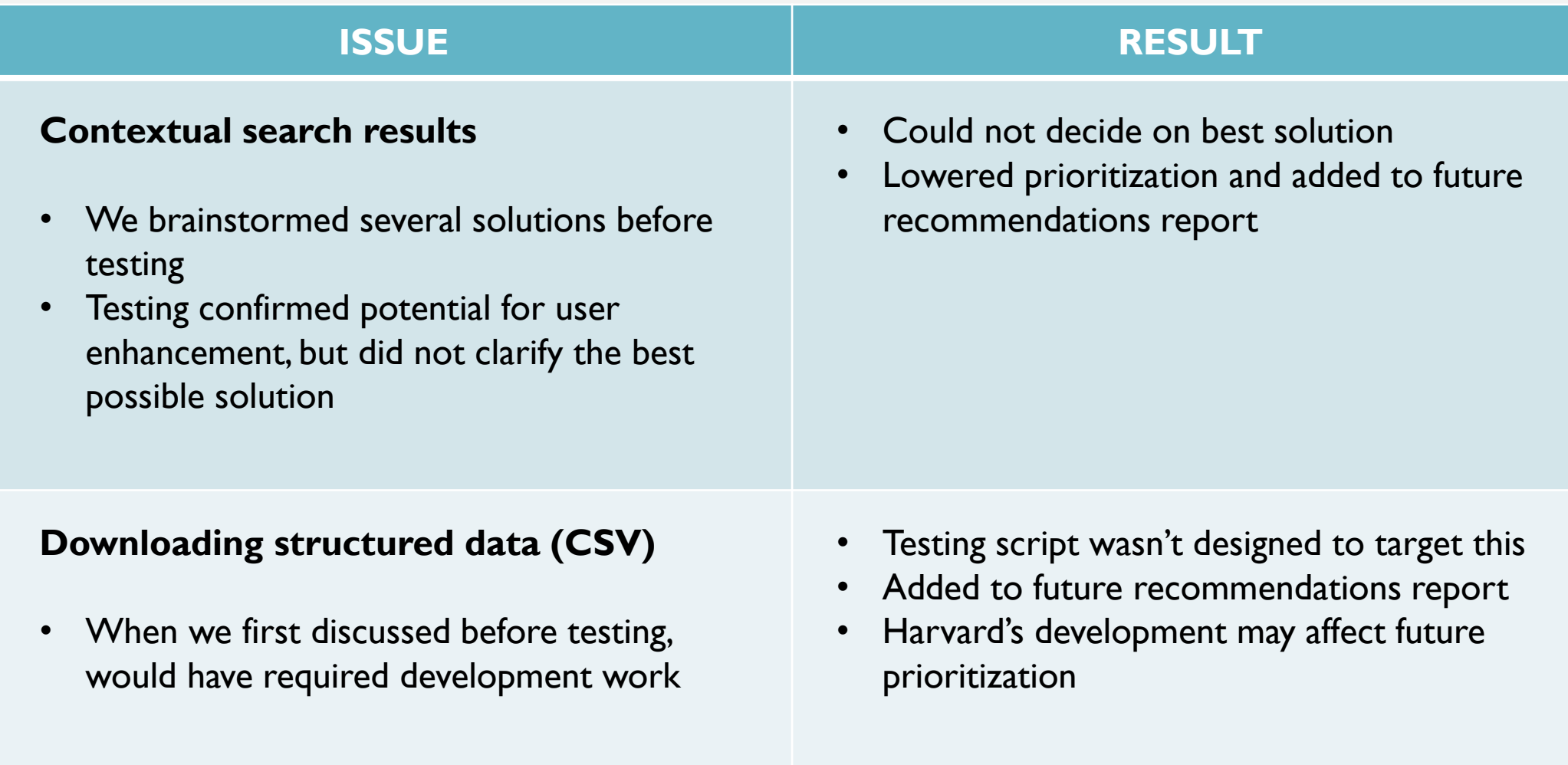

## FRONT PAGE - BEFORE

## Yale

Repositories Collections Digital Objects Unprocessed Material Subjects Names Classifications Q Home

#### **ArchivesSpace at Yale TEST INSTANCE**

#### **Welcome to Archives at Yale**

Archives at Yale consists of finding aids for archival and manuscript materials from 12 repositories at Yale University. Finding aids provide information about the creation, historical context, arrangement and content of archival and manuscript collections, as well as the information necessary for users to identify and request the portions relevant to their research.

These finding aids vary in style, detail, and amount of materials, but their common purpose is to provide information about archival and manuscript collections and how to access them. Use Archives at Yale to browse, explore, and discover Yale's extraordinary collections of primary sources.

Some finding aids contain digitized versions of all or parts of collections, but in most cases you must make a research visit to view the collections in their entirety.

#### **Requesting Materials**

Each finding aid contains a link to request materials from the collection. Each repository has its own location, hours, and policies for providing access to its collections. Please consult the individual repository with questions about its collections and using the materials. Collections are non-circulating and must be used in the repository's reading room. In many cases the collections are stored off-site and require advance notice for retrieval.

#### Find what you're looking for:

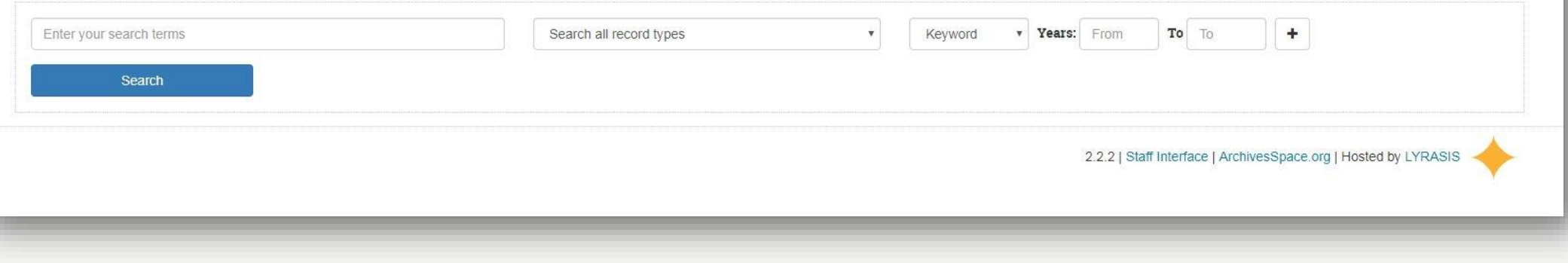

#### FRONT PAGE - AFTER Simplified top bar - Added Yale branding - Added Help page Archives at Yale Repositories -Collections Subjects **Names** Help Q search bar to top of **Welcome to Archives at Yale** home page Find what you're looking for Enter your search terms Search all record types **v** Years: From  $To$  To Keyword Search

#### **About this Site**

Yale

Moved

**Simplified** 

intro text

Archives at Yale contains finding aids from 10 libraries and repositories at Yale University. Finding aids describe the creation, content, context, and arrangement of archival materials, allowing users to identify and request materials relevant to their research. Use Archives at Yale to browse, explore, and discover Yale's extraordinary collections of primary sources.

#### **Requesting Materials**

Each finding aid contains a link to request materials from the collections. Each repository has its own location, hours, and policies for providing access to its collections. Please consult the repository with questions about using the materials. Collections are non-circulating and must be used in the repository's reading room. In many cases the collections are stored off-site and require advance notice for retrieval. Some finding aids contain digitized versions of all or parts of a collection, but in most cases viewing a collection in its entirety will require visiting the repository.

Added more info about requesting

**System Status Privacy Policy** Data Use Accessibility #YaleArchives Links promote accessibility, visual interest, and engagement

Resource folder: http://bit.ly/YalePUI 34

## **JARGON & LANGUAGE - BEFORE**

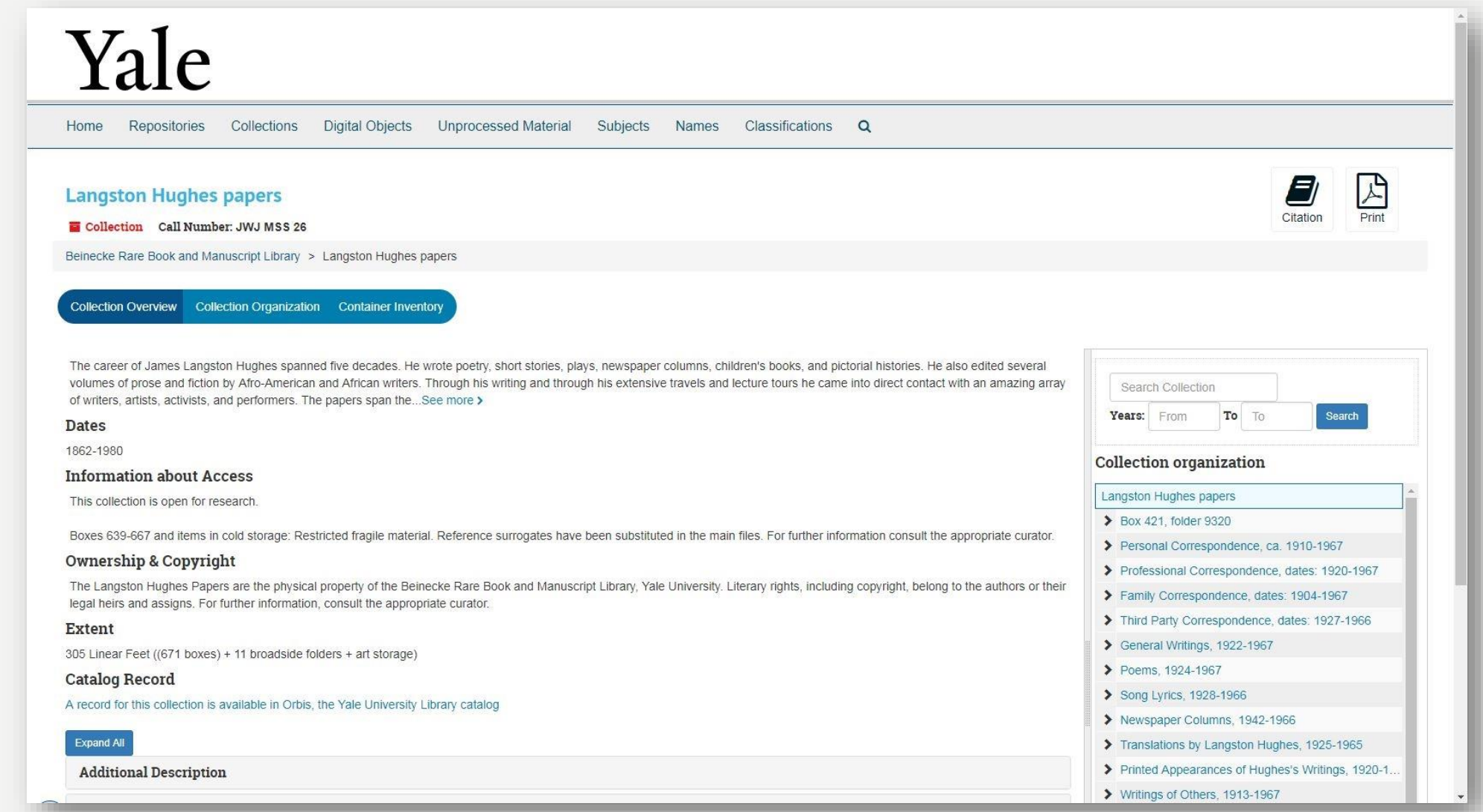

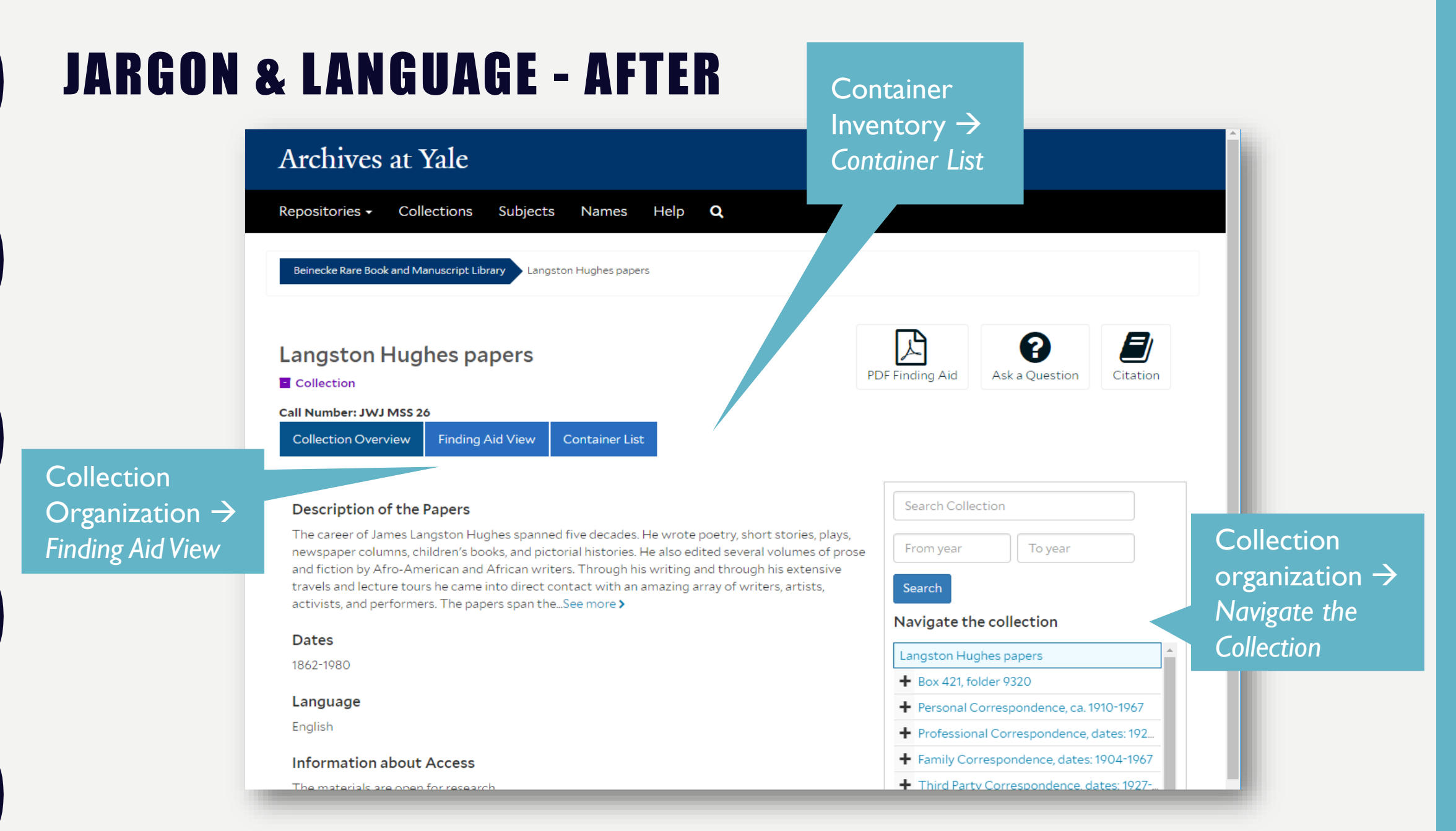

## INHERITED NOTES - BEFORE

#### Yale Home Repositories Collections Digital Objects Unprocessed Material Subjects Names Classifications Q Γ. 8 Correspondence regarding Association of Learned Societies research fellowship, 1930-1934 Citation Aeon Request File - Container: 49. Folder: 1020 Call Number: GEN MSS 1429. Series II Beinecke Rare Book and Manuscript Library > Frederick W. Hilles Manuscript Collection and Papers > Frederick W. Hilles Papers, 1775-1979 > Professional Correspondence, 1923-1979 > Correspondence regarding Association of Learned Societies research fellowship, 1930-1934 Professional and personal papers of Frederick W. Hilles and his family, including personal and professional correspondence; research files; writings; personal and family papers, including **Collection organization** material related to Susan Morse Hilles and Charles Dewey Hilles; teaching materials from Hilles' tenure at Yale University and Temple University; and material documenting Hilles' service on the boards of the Yale Library Associates and the Yale University...See more > "X" general, 1971 Dates "Y" general, 1952-1975 1930-1934 Yale University Press, 1937-1975 **Language of Materials** "Z" general, 1956-1975 Unidentified, 1926-1974 Chiefly in English; some manuscripts in French, Italian, Spanish, and Latin. **Information about Access Empty envelopes** Correspondence regarding Association of. This collection is open for research. Correspondence regarding Chauncey Bre.. Extent Correspondence regarding Frederick W. Hi., From the Series: 52.53 linear feet ((107 boxes) + 1 broadside, 1 roll.) Correspondence regarding Laurence E. Po., Expand All Correspondence regarding PhD thesis of B. **Physical Storage Information** Correspondence regarding Reynolds exhib. Christmas cards, 1951-1974 **Repository Details** Christmas cards, 1951-1974 Unfiled  $\triangleright$  Research Files, 1900-1975 Teaching Material, 1913-1976 Personal and Family Paners 1775-1976

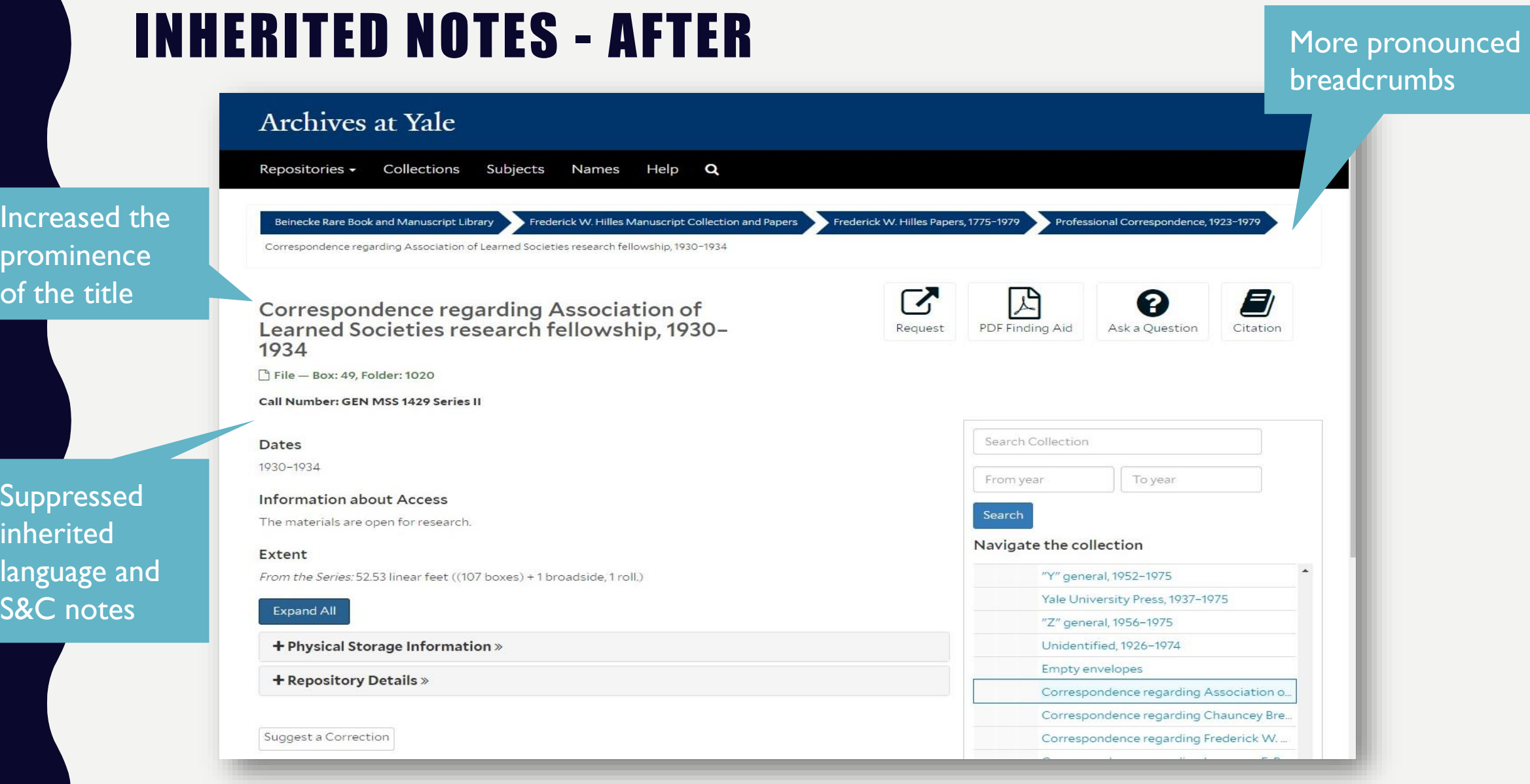

## CHALLENGES

Constant active development

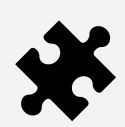

Partial solutions not in line with our original vision or recommendations

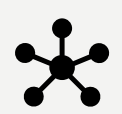

Maintaining project documentation on multiple platforms over an extended period of time

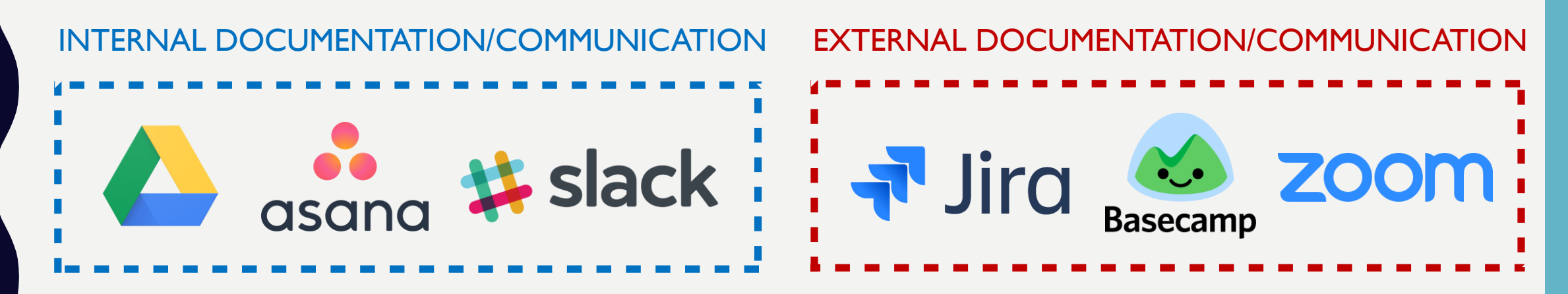

## **NEXT STEPS and COMMUNITY ENGAGEMENT**

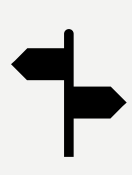

S&E Workgroup has prioritized remaining recommendations into four tiers and compiled a report about future enhancements

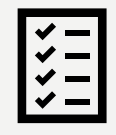

Future iterative user testing will be managed by Yale Archival Management Systems Committee

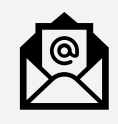

Shared U&A report to Aspace listserv

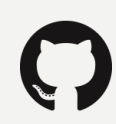

Hosted our code on Github

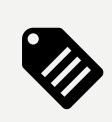

Submitted JIRA tickets for core code contributions

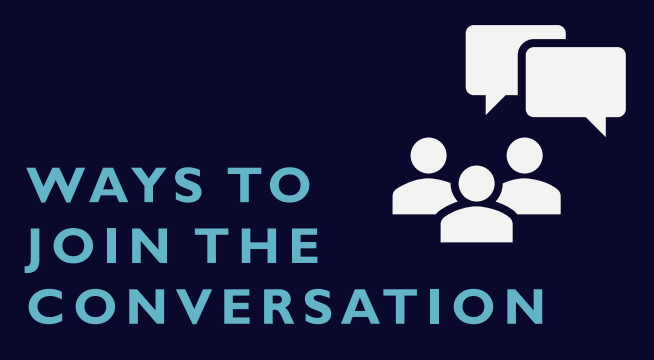

- $\rightarrow$  Join the Archives Space Users Group listserv
- $\rightarrow$  Reach out to other partner institutions, ask questions, and share resources
- → Check out existing Github code and JIRA tickets
- $\rightarrow$  Start conversations on the listserv and comment on existing JIRA tickets
- Submit your own JIRA tickets

## RESOURCES

Current test version of *Archives at Yale: [https://puitestarchivesspace.library.yale.edu](https://puitestarchivesspace.library.yale.edu/)*

Resources from our PUI implementation process: [http://bit.ly/YalePUI](http:///) Yale's ArchivesSpace Github page: [github.com/YaleArchivesSpace](https://github.com/YaleArchivesSpace)

Submit and comment on JIRA tickets here: [development.archivesspace.org](https://development.archivesspace.org/)

Steve Krug's website and resources for DIY usability testing: [www.sensible.com](https://www.sensible.com/)

[www.sensible.com/downloads-rsme.html](http://www.sensible.com/downloads-rsme.html)

# T H A N K Y OUL

Stephanie Bredbenner stephanie.bredbenner@yale.edu

Alison Clemens alison.clemens@yale.edu

Eve Neiger <u>eve.neiger@yale.edu</u>

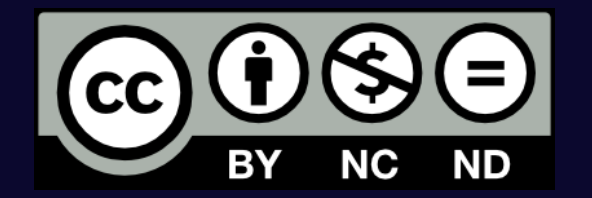

This work is licensed under the Creative Commons Attribution-NonCommercial-NoDerivatives 4.0 International License. To view a copy of this license, visit http://creativecommons.org/licenses/by-nc-nd/4.0/ or send a letter to Creative Commons, PO Box 1866, Mountain View, CA 94042, USA.